# データ伝送 (取引照会)

入出金明細照会[全銀]

企業が持つ口座への入金や出金(振込や引き落とし等)の情報(入出金明細情報)の照会を、全銀協規定 形式で行うことができます。

支払企業が設定した取引情報や受発注情報等(拡張EDI情報)をXML形式で取得することができます。

- ※ 1. 拡張EDI情報は平日8:00~19:00に取得することができます。
	- 2. 入出金明細情報は平日8:00~21:00に1時間ごとに更新します。 必要に応じて、「入出金明細照会[ANSER]」をご利用ください。
	- 3. 複数の口座の入出金明細情報を1つのファイル(マルチサブファイル)で取得することができます。 (XML形式では、複数の口座の1つのファイルで取得することはできません。)
	- 4. XML形式のファイルフォーマットは、全銀協ホームページ (<https://www.zenginkyo.or.jp/news/detail/nid/8335/>) をご参照ください。

#### 手順**1** 業務を選択

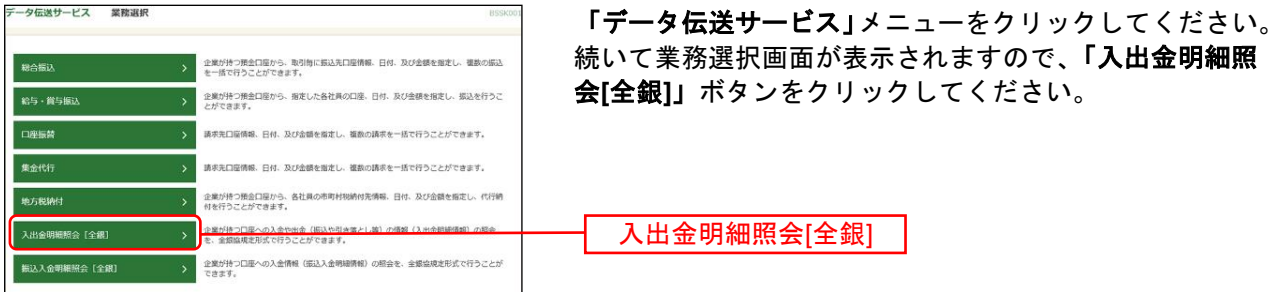

#### 手順**2** 条件指定

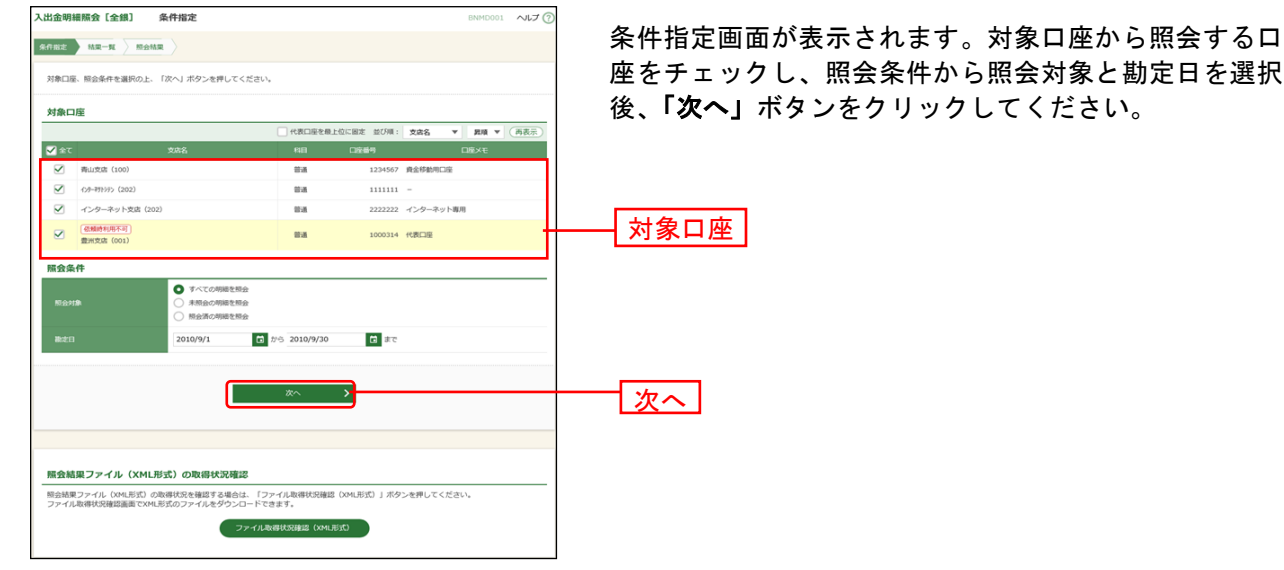

※「ファイル取得状況確認(**XML**形式)」ボタンをクリックした場合は、手順7へお進みください。

## 手順**3** 結果一覧

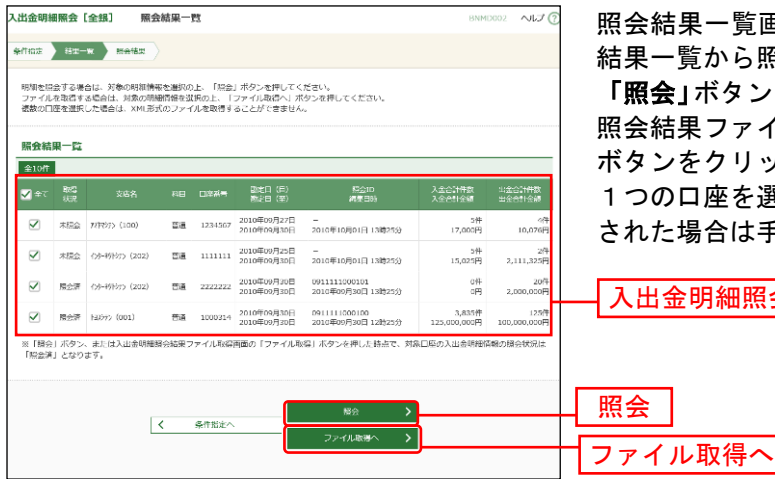

照会結果一覧画面が表示されますので、入出金明細照会 結果一覧から照会する明細を選択してください。

「照会」ボタンをクリックして、手順4へお進みください。 照会結果ファイルを取得する場合は、「ファイル取得へ」 ボタンをクリックしてください。

1つの口座を選択された場合は手順5、複数の口座を選択 された場合は手順8へお進みください。

入出金明細照会結果一覧

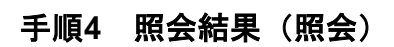

| $M = 50.01$<br>图合特里<br>条件器定   |                                 |                                                                     |                                    |                                 | 照会結果画面が表示されますので、照会結果をご確認く |
|-------------------------------|---------------------------------|---------------------------------------------------------------------|------------------------------------|---------------------------------|---------------------------|
| ご指定の条件による提合結果です。              |                                 |                                                                     |                                    |                                 | ださい。                      |
| 駅会口座                          | 249295 (100) 留道 1234567 資金登録用口座 |                                                                     |                                    |                                 |                           |
| 照会条件                          |                                 |                                                                     |                                    |                                 |                           |
| BROTEI (日) ~ 勘定已 (至)          | 2010年09月27日~2010年09月30日         |                                                                     |                                    |                                 |                           |
| 照会ID                          | 1010011000102                   |                                                                     |                                    |                                 |                           |
| NUSEERS:                      | 2010年10月01日 13時25分              |                                                                     |                                    |                                 |                           |
| 照会結果                          |                                 |                                                                     |                                    |                                 |                           |
| <b>電外fa金出</b> 出               |                                 | 4件                                                                  |                                    |                                 |                           |
| 11:0011:009                   |                                 | 10,076円                                                             |                                    |                                 |                           |
| 入金合計件数                        |                                 | 5件                                                                  |                                    |                                 |                           |
| 入金合計金額                        |                                 | 17,000円                                                             |                                    |                                 |                           |
|                               |                                 |                                                                     |                                    |                                 |                           |
| 挑高                            | 10,000,000円                     |                                                                     |                                    |                                 |                           |
| 照会結果一致                        |                                 | 全10件 (1~10件を表示中)                                                    |                                    |                                 | 照会結果                      |
| く 10ページ前 く                    |                                 | $1\quad 2\quad 3\quad 4\quad 5\quad 6\quad 7\quad 8\quad 9\quad 10$ |                                    | > 10ページ次 ><br>表示作数: 10件 v 石表示   |                           |
| 激定日<br>(起源日)                  | <b>JUSTINE (F)</b>              | 入金金額 (円)<br>(内積唐器)<br>取引区分                                          |                                    | 30夏<br>国込化幅入名/英約者 <del>留号</del> |                           |
| 2010年09月27日<br>(2010年09月26日)  |                                 | 5,000<br>環金<br>(0)                                                  | 993"9293831839<br>103509           |                                 |                           |
| 2010年09月30日<br>(2010年09月29日)  | 2,519<br>(2, 519)               | <b>RELY</b>                                                         | デンプリヨウキン<br>0212122121             |                                 |                           |
| 2010年09月30日<br>(2010年09月29日)  |                                 | 2,000<br>他店等入金<br>(n)                                               | 93"57" >4253<br>Verzsass*          |                                 |                           |
| 2010年09月30日<br>(2010年09月29日)  | 2,519                           | 災換                                                                  | <b>リウゴ ウフリコミテネコウ</b><br>955"1939F> |                                 |                           |
| 日00円09010102<br>(2010年09月29日) |                                 | 3,000<br>1010<br>(0)                                                | 120301329130<br><b>EtAIR1</b>      |                                 |                           |
| 2010年09月27日<br>(2010年09月26日)  | 2,519<br>(2, 519)               | その他                                                                 | 993"02033339<br>193309             |                                 |                           |
| 2010年09月30日<br>(2010年09月29日)  |                                 | 5,000 ITIE                                                          | デンプリコウキン<br>0212122121             |                                 |                           |
| 2010年09月27日<br>(2010年09月26日)  | 2,519                           | 31                                                                  | 993"9393E9439<br>133300            |                                 |                           |

<sup>※「</sup>印刷」ボタンをクリックすると、印刷用PDFファイルが表示されます。

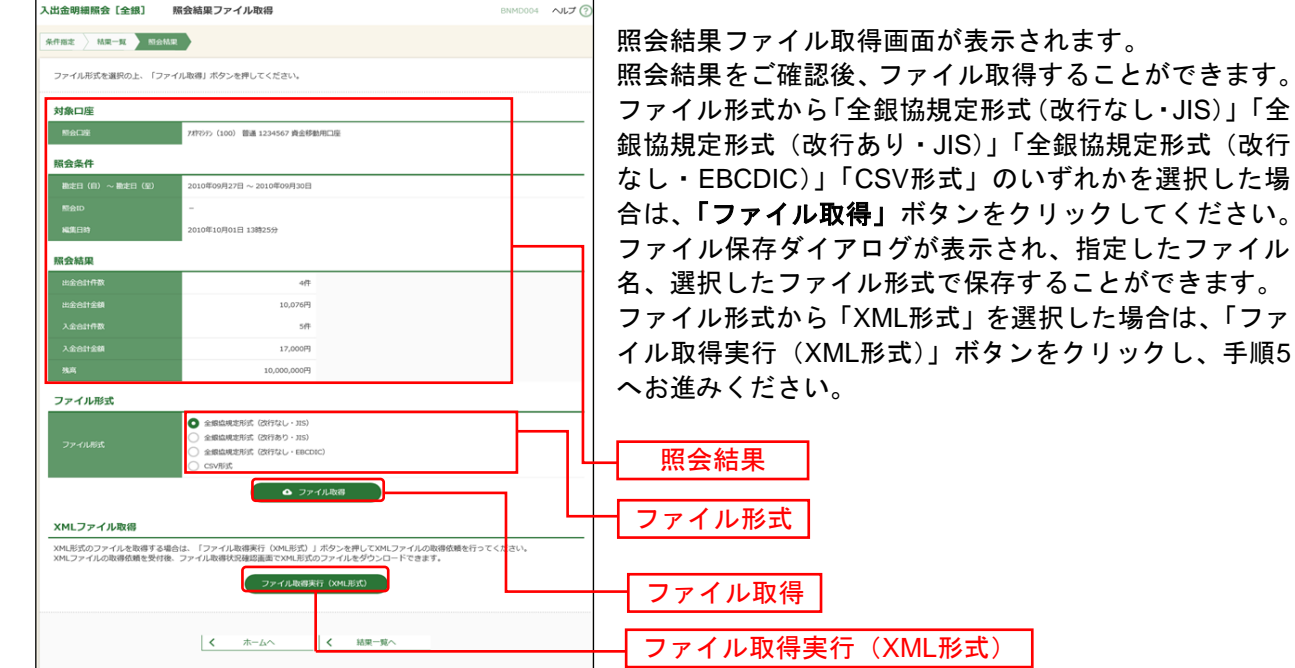

### 手順**5** 照会結果(ファイル取得:1つの口座を選択された場合)

# 手順**6 XML**ファイル取得受付結果

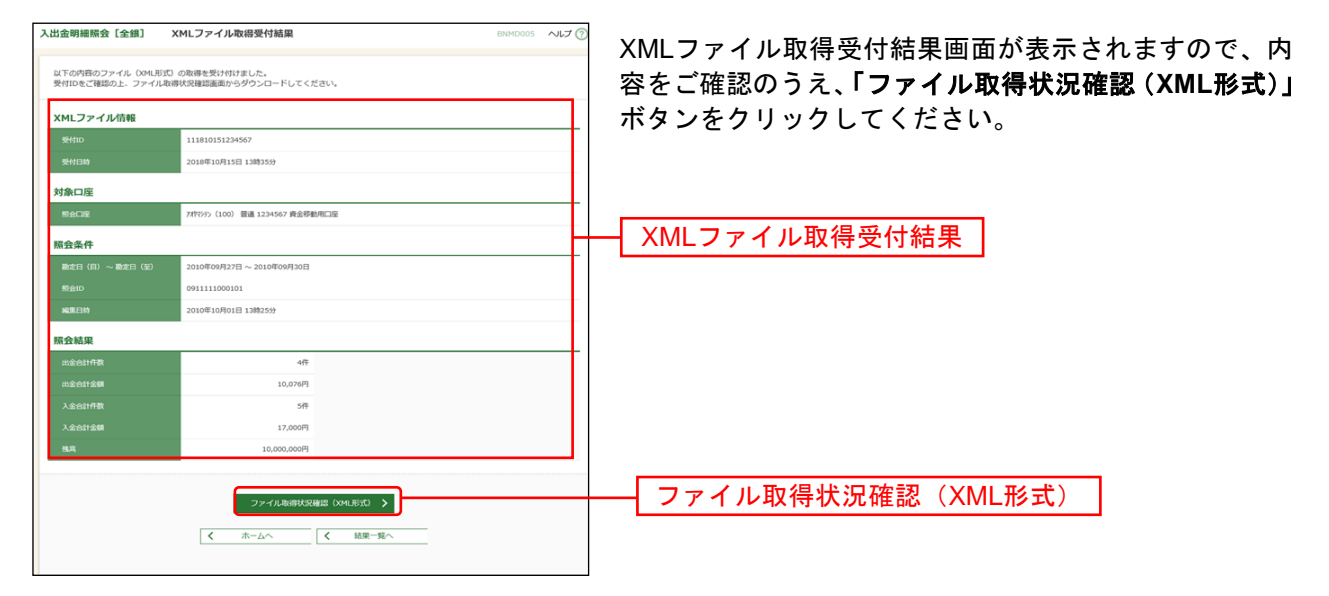

のいずれかを選択した場

を選択した場合は、「ファ

### 手順**7 XML**ファイル取得状況確認

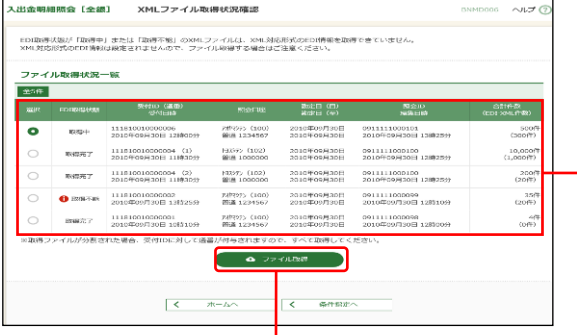

XMLファイル取得状況確認画面が表示されますので、フ ァイル取得状況一覧から対象の明細を選択し、「ファイル 取得」ボタンをクリックしてください。 ファイル保存ダイアログが表示され、指定したファイル

名、XML形式で保存することができます。

ファイル取得状況一覧

ファイル取得

#### ※EDI取得状態については以下の表を参照してください。

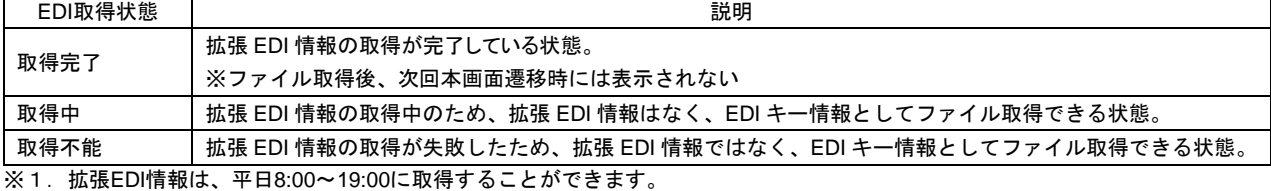

2.XMLファイルは、「ファイル取得」実行から2週間(14日間)以内に保存してください。

#### 手順**8** 照会結果(ファイル取得:複数の口座を選択された場合)

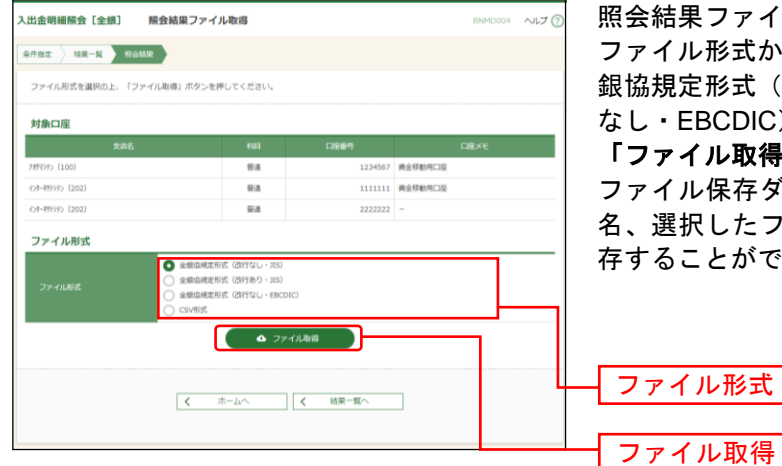

照会結果ファイル取得画面が表示されます。

ファイル形式から「全銀協規定形式(改行なし・JIS)」「全 銀協規定形式(改行あり·JIS)」「全銀協規定形式(改行 なし・EBCDIC)」「CSV形式」のいずれかを選択のうえ、 「ファイル取得」ボタンをクリックしてください。

ファイル保存ダイアログが表示され、指定したファイル 名、選択したファイル形式(マルチサブファイル)で保 存することができます。